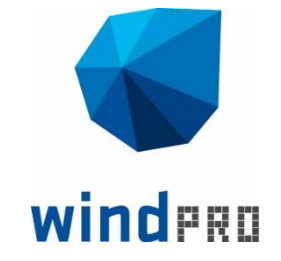

# **Feature list**

What's new in windPRO 3.3

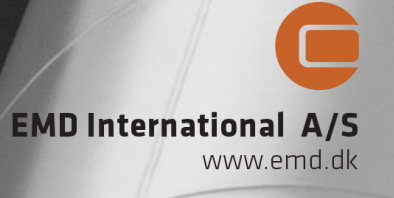

# **Contents**

1

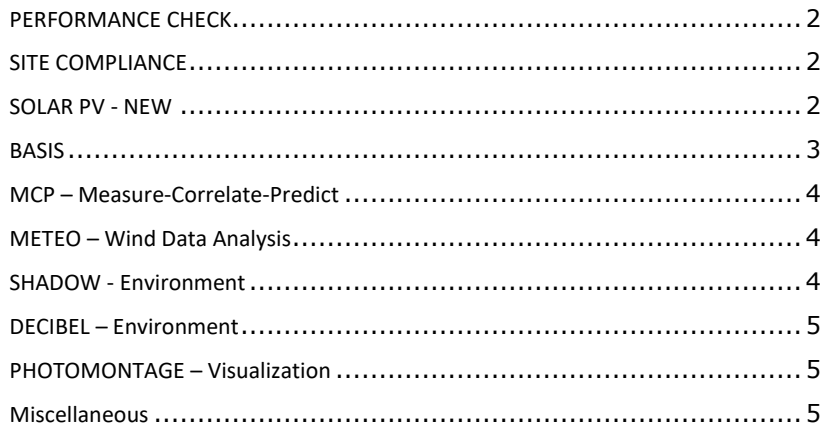

**PARK and LOSS & UNCERTAINTY**

Ŀ

- Control the turbine's operation modes with prioritized rules.
- Take wake effects into account and quantify losses.
- $\bullet$  No double-counting curtailment losses.

• Trace when an

time series.

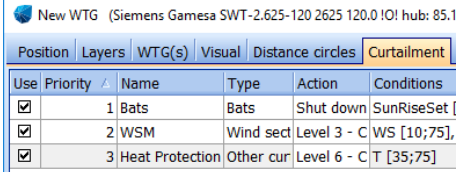

#### **PARK - Production Analysis**

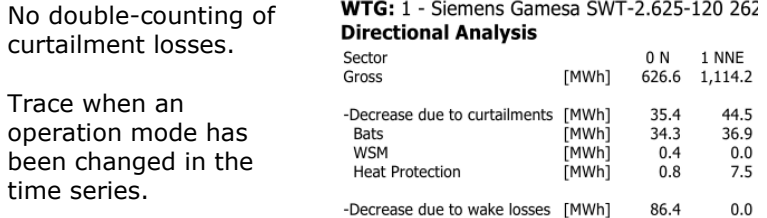

- Handle new Geostrophic Shear parameters from WAsP 12.1.
- Better handling of many CFD tiles in Scaler calculations.
- Assign specific Meteo objects to WTGs in Scaler calculations.

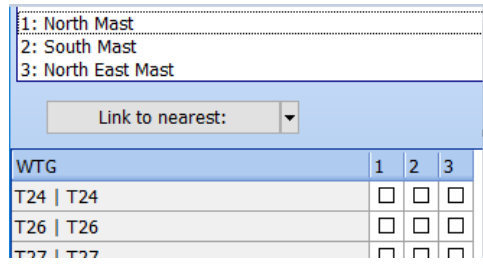

•  $WDC = TI \times Factor can$ be user-defined in wake setup.

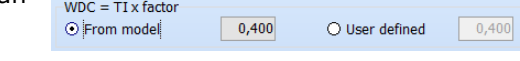

• Individual data sources can now be selected as input for each calculated loss in Loss & Uncertainty. The selections are documented in reports.

Copyright Copyright © 2019 EMD International A/S. All rights are reserved.

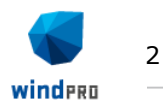

# <span id="page-2-0"></span>**PERFORMANCE CHECK**

• Perform loss evaluation of operating wind farms using SCADA data only. The industry standard method based on nacelle wind, with no flow or wake models involved.

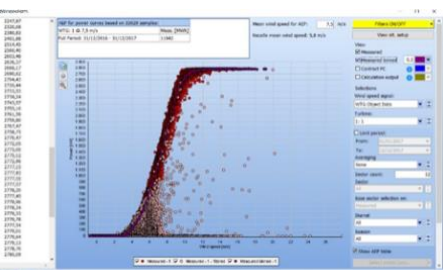

- o Import error codes from error log data and merge with production data.
- o Identify sub-optimal performance when error codes are missing and establish USER error codes.
- o Auto-generate power curves from error free data for each turbine based on nacelle wind. These can be used for loss calculation.
- o Analyze error codes to identify energy-expensive losses in terms of frequency, lost production, mean time between failure and mean time to repair.
	- o Generate 100% availability, potential production & export to Gross monthly production.
	- o Long term correct potential production.
	- o Predict future NET production from normalized production and losses (measured or entered).
	- o Generate reports for future NET production including future losses.
- Work on full dataset or only on concurrent data (saves RAM)
- Create/update PARK calculations directly from Performance Check improving the work flow of performing model validations.

# <span id="page-2-1"></span>**SITE COMPLIANCE**

- Supports IEC 61400-1 Ed. 4 (2019)
- Certification pending

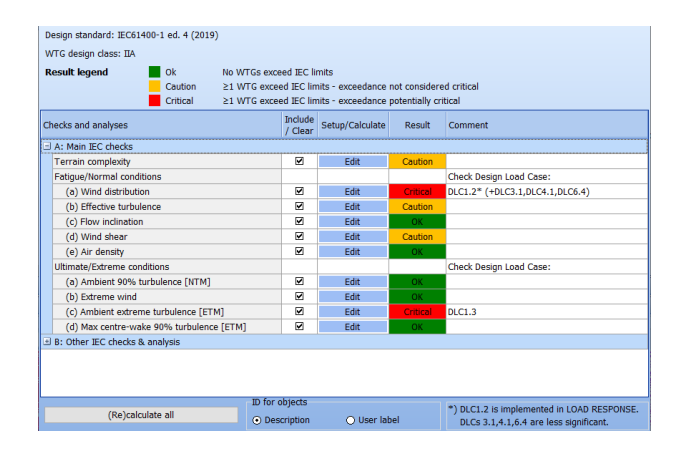

# <span id="page-2-2"></span>**SOLAR PV - NEW**

- Free module for all windPRO 3.3 users through 2019.
- Draw areas to fill with solar PV panels and exclusion areas
- Export layouts to shape or kmz files to use in e.g Google Earth.
- Use PHOTOMONTAGE to create visualizations
- Import custom .dae models of solar panels and substructures.
- AEP calculation will come in later versions

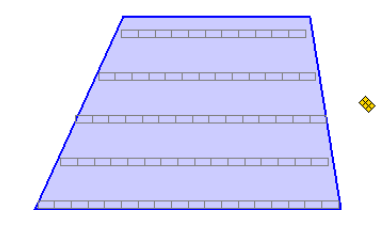

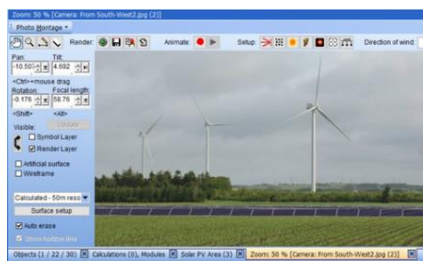

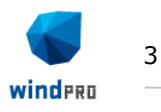

# <span id="page-3-0"></span>**BASIS**

• Use a serial number to activate windPRO. Any updates to your license can be activated immediately in windPRO

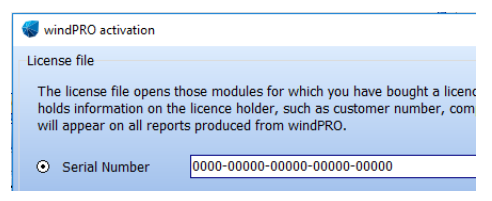

• Draw a polygon or box to select and move multiple objects on the map.

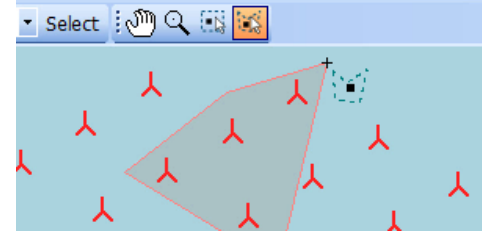

 $\sqrt{1} \times$ 

• Duplicate layers and objects directly from Object layers list.

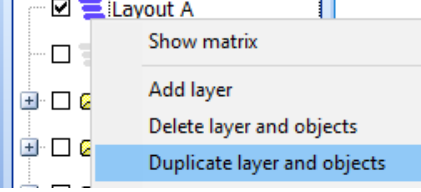

Object layers

• Objects given a manual Z value are highlighted in the objects list, as this value is not used by WAsP.

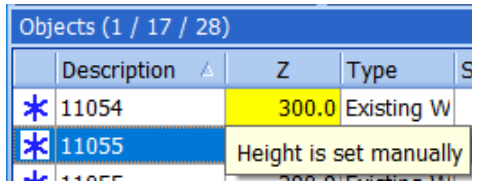

- WTG object improved:
- o Turbine selection list reduced to the most recent 12 turbines.
- o Multi-edit now supports setup of individual WTG noise data.
- o Identical properties across WTGs can now be viewed when multi-editing WTGs.
- o Objects can be batch-deleted much quicker.
- Road paths can be exported to .shp and .kmz files, which can be loaded in e.g. Google Earth.

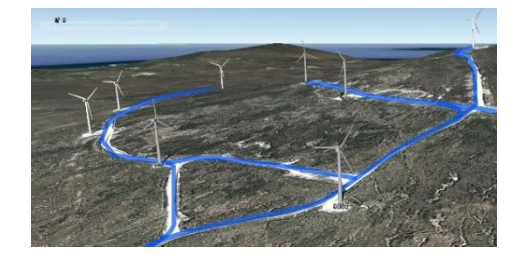

- New projects start with a Dynamic map pre-loaded.
- Multiple .kmz files can be imported at once for faster import of placemarks.
- Error logs can now always be viewed before sending error reports for data protection transparency.
- Import various towers, chimneys and masts from OpenStreetMaps to use as reference points.

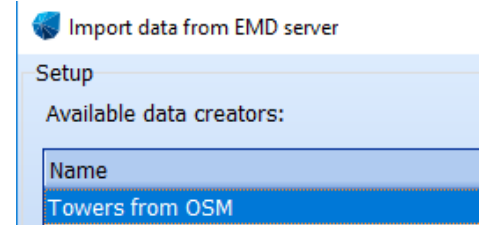

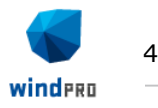

### <span id="page-4-0"></span>**MCP – Measure-Correlate-Predict**

- Long term consistency check (Extrapolation Error Risk, EER) now included in "Evaluate long term reference":
- o Based on the selected reference and possible time limit (ref. period), EER is calculated against other chosen reference series.
- o You get a value telling how much more/less gearing of your local data you would get if another reference series was chosen.
- $\circ$  The evaluation is given for the two situations:
- 1) The chosen time period for your reference is used as longterm representative.
- 2) The long-term reference's "native" period (typically 1993- 2012 for EMD pre-run data sets) is used.
- o The user therefore gets a very clear picture of the consequences of the choice of reference period length as well as chosen reference – how much would the gearing change if another reference was chosen.
- Displacement heights now handled.
- Neural network gives consistent values (running multiple times does not create different results).
- STATGEN report available when creating a wind statistic output.
- St.Dev. on slope and intercept included in statistic output.

#### <span id="page-4-1"></span>**METEO – Wind Data Analysis**

- Flags can be displayed in X-Y graph and wind speed relations.
- Flags handle crossing 360° and 0° better; comparison of colocated sensors is possible.
- Meteo objects created in MCP now have the type "From MCP".
- METEO export files show time zone information.
- A third dimension can be shown in X-Y graphs in Meteo object, Meteo Analyzer and also Performance Check.

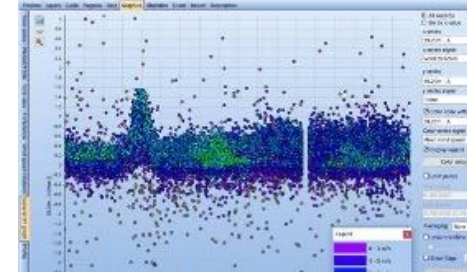

#### <span id="page-4-2"></span>**SHADOW - Environment**

- SHADOW can now handle areas larger than  $500.000$  m<sup>2</sup>.
- Line-of-sight calculation can be deactivated inside SHADOW to reduce calculation time.

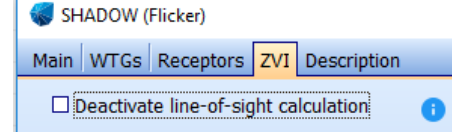

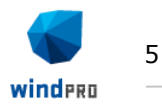

# <span id="page-5-0"></span>**DECIBEL – Environment**

- Updated noise codes:
- o Noise reflections for Germany and general ISO 9613-2.
- o Dutch new 2018 wind distribution included.
- o Preliminary 2018 Danish noise model.

Noise calculation mode Danish 200 Danish 2011 and 2015 Danish 2018, preliminary Danish Codes Danish Low frequency 2011 and 2015 Danish low frequency 2018, preliminary Dutch 2011 **Dutch. 1999** Finland Low frequency German Codes VDI 2714 (outdated) IL-HR-13-01 (Netherlands) ISO 9613-2 Finland ISO 9613-2 France ISO 9613-2 General ISO 9613-2 German (Interimsverfahren) ISO 9613-2 Germany ISO 9613-2 Norway (Outdated) ISO 9613-2 Poland ISO 9613-2 United Kingdom Norwegian 2012 Old Swedish codes Swedish 2009 Swedish, Jan 2002, Land indich Jan 2002 Wi

• Hard ground factor can be adjusted, instead of just locking it to 0.

• Individual WTG noise

when multi-editing

WTGs.

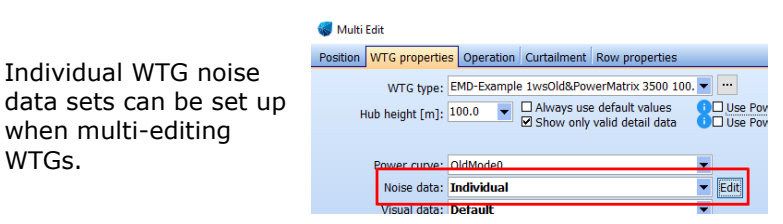

 $0.0$ 

Ground factor [0-1] 0: Hard ground, 1: Porous ground  $0.0$ 

Edit

• The resulting octave band distribution can be exported to Result to File.

Ground factor

■ Select area with hard ground

Hard ground factor

• DE Interimsverfahren: Pure tone penalty now shown in detailed results.

#### <span id="page-5-1"></span>**PHOTOMONTAGE – Visualization**

• Display surrounding wind farms with lines which can be userstyled.

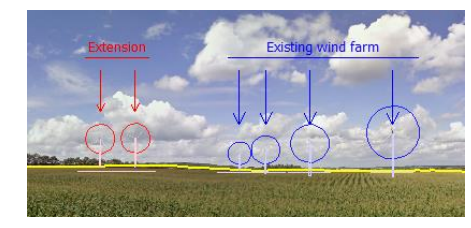

• Possibility of adjusting the thickness of the Symbol Layer rotors of WTGs.

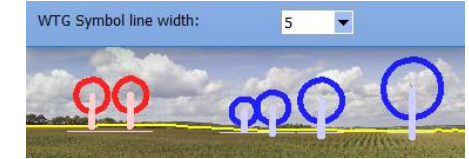

- Photomontage full size mode now allows opening of all image sizes – even those that are too big.
- Pan angle is now displayed relative to true north independent of selected coordinate system.

### <span id="page-5-2"></span>**Miscellaneous**

- Checks for external files have be improved.
- Faster recovery if network access to "last used" files is lost.
- Old projects created before windPRO 2.7 will be updated to use the latest coordinate system engine when saved in 3.3.
- wpStart.exe has been integrated with windpro.exe.